# Pupilómetro**VIP**®-400

# Instruções de utilização

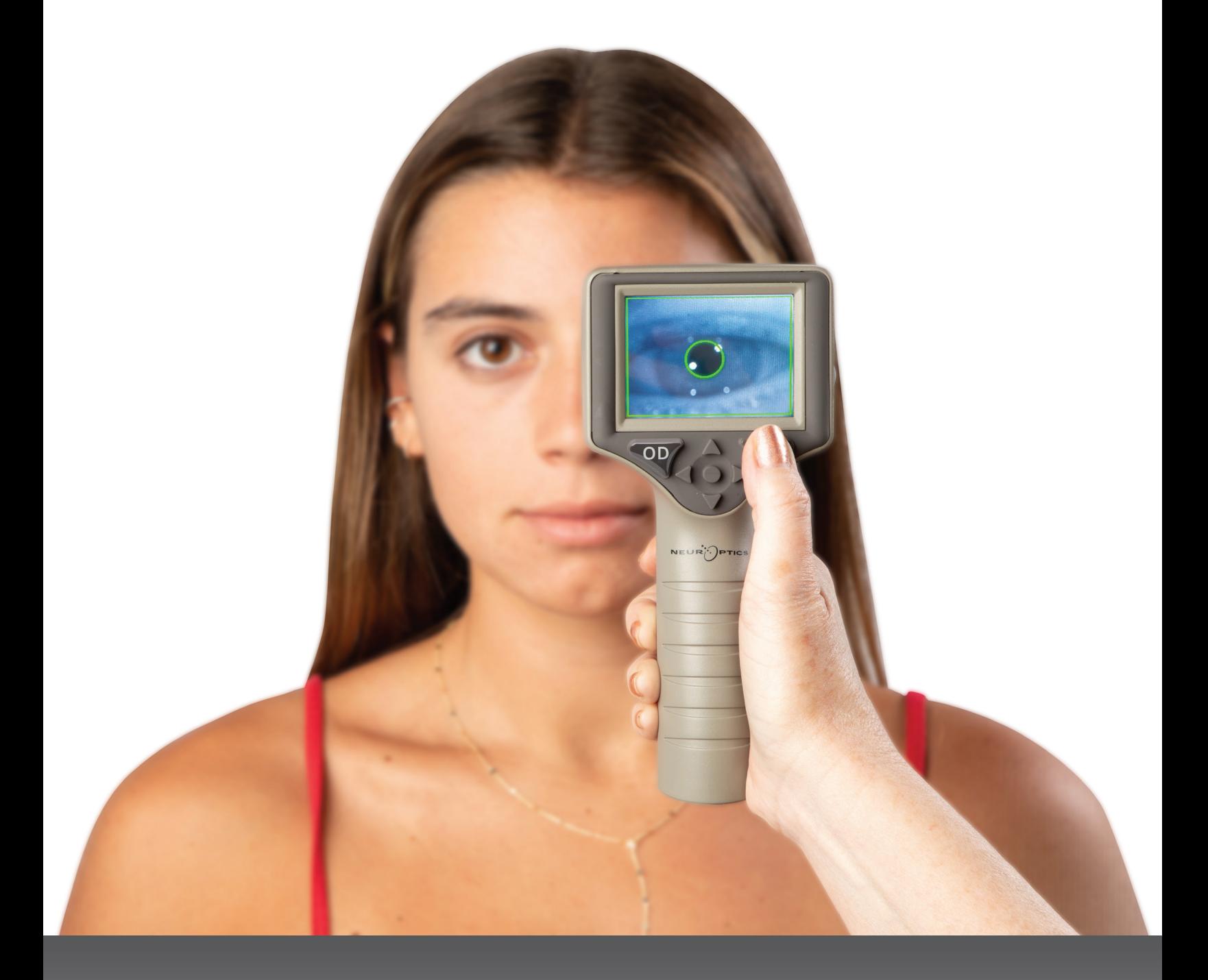

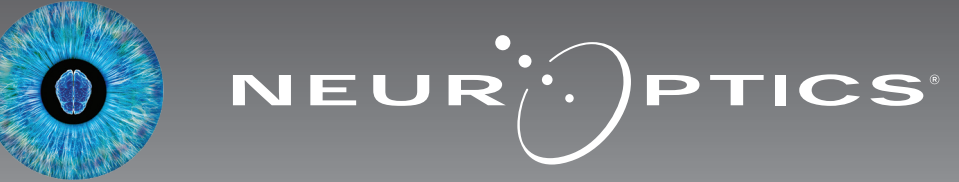

# Introdução

O Pupilómetro NeurOptics® VIP®-400 oferece aos médicos uma tecnologia de infravermelhos quantitativa para medir objetivamente e com exatidão o tamanho das pupilas num design avançado. O VIP-400 oferece um design ergonómico confortável, um leitor de códigos de barras integrado, carregamento sem fios e um ecrã LCD táctil e gráficos de fácil leitura.

#### **Indicações de utilização**

O Pupilómetro VIP-400 é um leitor ótico portátil que mede o tamanho das pupilas com diferentes iluminações de fundo. Os resultados obtidos das leituras realizadas com o VIP-400 são utilizados apenas a título informativo e não devem ser utilizados para fins de diagnóstico clínico. O VIP-400 apenas deve ser utilizado por profissionais de saúde com formação adequada, sob a orientação de um médico especializado.

#### **Contraindicações**

Evite a utilização em caso de danos na estrutura da órbita, ou edema ou lesão aberta no tecido mole circundante.

# Índice

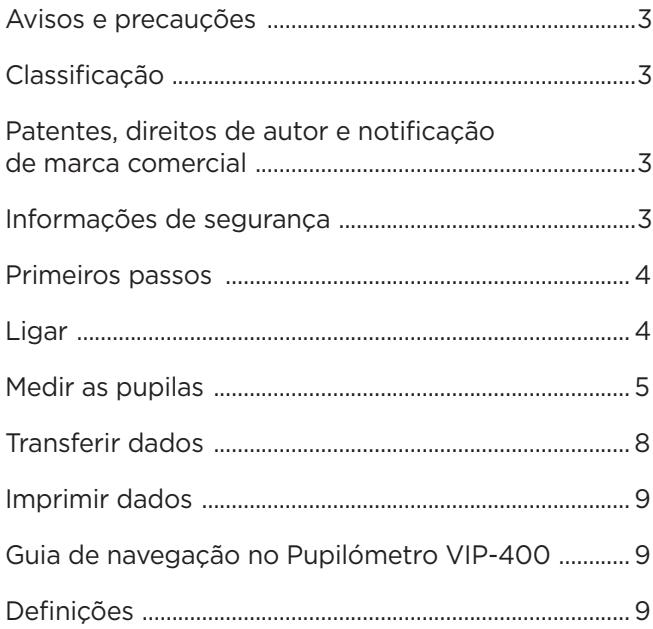

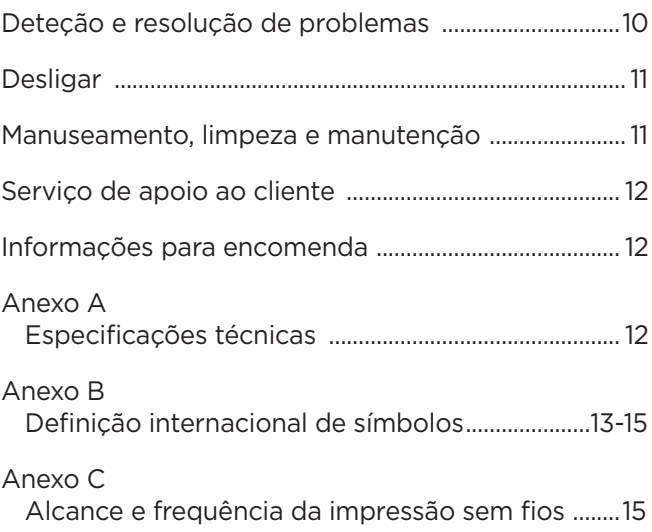

#### Avisos e precauções

#### **Avisos**

Os avisos e as precauções são apresentados neste manual sempre que relevantes. Os avisos e as precauções aqui listados aplicam-se, de um modo geral, a qualquer momento em que utilize o dispositivo.

- O VIP-400 destina-se a utilização por profissionais de saúde com formação, sob a orientação de um médico especializado.
- Caso seja identificado um problema durante a utilização do dispositivo, este deve ser retirado de serviço e enviado para pessoal qualificado para assistência. Não utilize o dispositivo se forem visíveis danos na estrutura ou nos componentes óticos internos. A utilização de um dispositivo inoperacional pode resultar em leituras imprecisas.
- Risco de choque elétrico Não abra o dispositivo nem a estação de carregamento. Não existem componentes passíveis de assistência pelo utilizador.
- A bateria no VIP-400 só pode ser substituída por um técnico de assistência qualificado da NeurOptics. Contacte a NeurOptics se suspeitar que a bateria deixou de funcionar.
- Utilize apenas a Estação de Carregamento VIP-400 da NeurOptics para carregar o VIP-400.
- Risco de incêndio ou queimaduras químicas Este dispositivo e respetivos componentes podem representar risco de incêndio ou queimaduras químicas se utilizados incorretamente. Não o desmonte, exponha a temperaturas superiores a 100 °C, incinere nem queime.
- Armazene e utilize o Sistema VIP-400 exclusivamente em ambientes com níveis de humidade que não provoquem condensação. A utilização do VIP-400 com condensação nas superfícies óticas poderá resultar em leituras imprecisas.

#### **Precauções**

As precauções que se seguem aplicam-se durante a limpeza do dispositivo.

- Os componentes internos do VIP-400 NÃO são compatíveis com técnicas de esterilização como a esterilização por EtO, vapor, calor e irradiação gama.
- NÃO mergulhe o dispositivo nem verta líquidos de limpeza sobre ou para o interior do mesmo.
- NÃO utilize acetona para limpar qualquer superfície do VIP-400 ou da estação de carregamento.

#### **Notificação de compatibilidade eletromagnética (CEM)**

Este dispositivo gera, utiliza e pode irradiar energia de radiofrequência. Se não for configurado e utilizado de acordo com as instruções constantes neste manual, pode ocorrer interferência eletromagnética. **O equipamento foi testado e considerado em conformidade com os limites estabelecidos na norma EN 60601-1-2 relativa a produtos médicos.** Estes limites proporcionam uma proteção razoável contra interferências eletromagnéticas quando o equipamento é operado nos ambientes de utilização previstos (por exemplo, hospitais, laboratórios de investigação).

#### **Notificação de Ressonância Magnética (RM)**

Este dispositivo contém componentes cujo funcionamento pode ser afetado por campos eletromagnéticos fortes. Não utilize o dispositivo num ambiente de RM ou próximo de equipamento cirúrgico de diatermia de alta frequência, desfibrilhadores ou equipamento de terapia de ondas curtas. A interferência eletromagnética pode afetar negativamente o funcionamento do dispositivo.

#### **Conformidade com as normas FCC**

Este dispositivo está em conformidade com a Parte 15 das normas da Federal Communications Commission (FCC). O seu funcionamento está sujeito às duas condições seguintes: (1) este dispositivo não pode provocar interferência nociva e, (2) este dispositivo tem de aceitar qualquer interferência recebida, incluindo interferência que possa provocar um funcionamento indesejado.

#### Classificação

**Tipo de equipamento:** Equipamento médico, Classe 1 886.1700

**Nome comercial:** Pupilómetro NeurOptics® VIP®-400

#### **Fabricado por:**

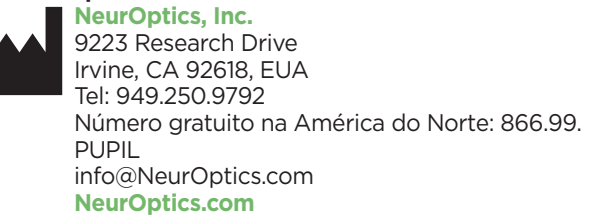

#### Patentes, direitos de autor e notificação de marca comercial

Copyright ©2023 NeurOptics, Califórnia.

Este trabalho está protegido ao abrigo do Title 17 do U.S. Code e é propriedade exclusiva da NeurOptics, Inc. (a Empresa). Não é permitido copiar ou reproduzir de qualquer modo, nem armazenar em qualquer sistema eletrónico de recuperação de informações qualquer parte deste documento, exceto conforme especificamente autorizado ao abrigo da lei dos direitos de autor dos Estados Unidos, sem o prévio consentimento por escrito da Empresa.

Para mais informações, consulte: www.NeurOptics.com/ patents/

#### Informações de segurança

- Por favor, leia as informações de segurança que se seguem antes de utilizar o dispositivo.
- Por favor, leia estas instruções na íntegra antes de tentar utilizar o VIP-400. A tentativa de utilizar o dispositivo sem compreender completamente as suas características e funções poderá resultar em condições de utilização inseguras e/ou resultados imprecisos.
- Caso tenha dúvidas relativamente à instalação, configuração, utilização ou manutenção do dispositivo, queira contactar a NeurOptics.

# Primeiros passos

#### Desembalar o Sistema de Pupilómetro VIP-400

O Sistema de Pupilómetro VIP-400 da NeurOptics é embalado com os seguintes componentes (ex. 1):

- Pupilómetro VIP-400 (A)
- Estação de Carregamento (B)
- Adaptador de Alimentação
- e Ficha (C)

#### Configuração inicial

- Copos oculares x 2 (D) • Cabo para transferência de
	- dados e ferramenta (E) • Guia de Início Rápido do Pupilómetro VIP-400

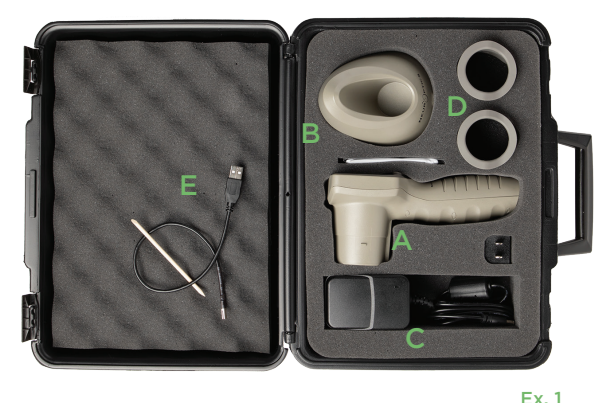

Ex. 3

• Para configurar o VIP-400 para a primeira utilização, consulte a secção **Ligar** abaixo, assegurando-se de que o VIP-400 está totalmente carregado e a data/hora estão corretamente ajustadas antes de utilizar.

# Ligar

#### Carregar o Pupilómetro VIP-400

- Ligue o Adaptador de Alimentação VIP-400 à Estação de Carregamento VIP-400 e a uma tomada elétrica. O indicador luminoso na base da estação de carregamento irá acender-se a branco para indicar que a estação de carregamento está a receber energia elétrica (ex. 2).
- Coloque o VIP-400 na estação de carregamento. O indicador luminoso da estação de carregamento irá mudar de cor para **azul** (ex. 3), e o ecrã LCD irá apresentar  $\sim$  no ícone da bateria, indicando que o VIP-400 está a carregar. O indicador luminoso irá mudar de cor para **verde** quando atingir a carga máxima (ex. 4).
- Um indicador luminoso **âmbar/laranja** na estação de carregamento indica um problema ao nível do carregamento, e o VIP-400 não irá carregar (ex. 5). Se este problema continuar, queira contactar o serviço de apoio ao cliente da NeurOptics.

#### **Cor do indicador luminoso Significado**

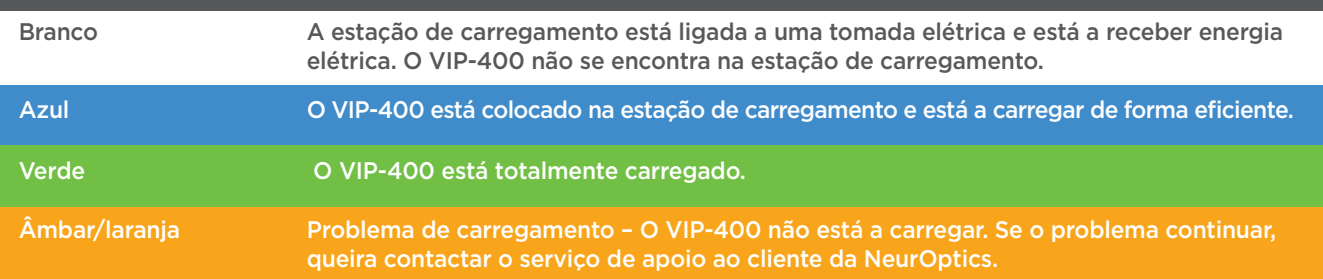

#### **Quando colocado na estação de carregamento, o Pupilómetro VIP-400 entra no modo de suspensão para carregar de modo eficiente:**

- Inicialmente, o VIP-400 irá ligar-se (ou permanecer ligado) quando é colocado na estação de carregamento.
- Após 2 minutos na estação de carregamento, o VIP-400 entra no modo de suspensão para carregar de modo eficiente. O ecrã ficará escuro (ex. 6). Se premir algum botão ou se tocar no ecrã durante este período de 2 minutos, o período de tempo até que o VIP-400 entre no modo de suspensão é prolongado mais 2 minutos.
- Para utilizar o VIP-400 depois de entrar no modo de suspensão na estação de carregamento, basta retirá-lo da estação de carregamento e este irá ativar-se automaticamente.
- Se o VIP-400 não se ligar quando é colocado na estação de carregamento, o nível de carga da bateria poderá ser demasiado baixo para uma utilização normal. O indicador luminoso da estação de carregamento deverá apresentar a cor **azul**, indicando que o VIP-400 está a carregar. Deixe o VIP-400 na estação de carregamento até que se ligue.

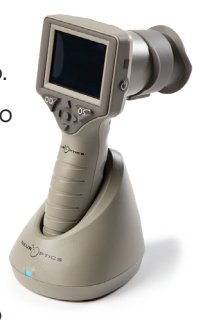

Ex. 2

Ex. 4

EUR<sup>ID</sup>PTICS

Ex. 5

Ex. 6

Sistema de Pupilómetro NeurOptics® VIP®-400 — Instruções de utilização ©2023 NeurOptics, Inc. 4

#### **Para poupar a bateria, quando o Pupilómetro VIP-400 não está na estação de carregamento, irá:**

**DATE** 

**RESULTS** 

**PAGE** 

**TIME** 

**SCREEN** 

 $\overline{\mathbb{H}}$ 

**DELETE** 

**TEST** 

**MORE** 

- Entrar no modo de suspensão após 4 minutos. Para ligá-lo, toque no ecrã ou prima qualquer botão.
- Desligar-se após mais 6 minutos.

#### Ligar o Pupilómetro VIP-400

- Se o VIP-400 não estiver na estação de carregamento e se tiver desligado, prima (não mantenha premido) o botão Ligar/desligar (b) na parte lateral do dispositivo (ex. 7).
- Se o VIP-400 estiver na estação de carregamento e entrar no modo de suspensão, basta retirá-lo da estação de carregamento e este irá ativar-se automaticamente. **SETTINGS**

#### Ajustar a data e hora

Para modificar a data e a hora, no ecrã inicial, selecione o ícone **Definições**  $\circled{e}$  e, depois, **Date** ou **Time** (ex. 8). Siga as indicações no ecrã para inserir a data (ex. 9) e hora (ex. 10) atuais utilizando a configuração de 24 horas e selecione  $\Box$ 

Os clientes nos Estados Unidos podem ativar a opção **Automatic Daylight Savings Time (DST)** nas definições de **Time**. A opção de horário de verão automático está desativada por predefinição. Os ajustes automáticos são feitos exclusivamente com base nos regulamentos relativos ao horário de verão dos Estados Unidos, uma vez que o VIP-400 não está ligado à Internet ou GPS.

#### Manutenção da data e hora

- É necessária uma manutenção trimestral regular para assegurar que a data e hora estão corretas. A data e hora ajustadas irão afetar o carimbo de data/ hora indicado para medições posteriores da pupila de doentes no VIP-400. A alteração da data e hora não irá alterar os carimbos de data/hora nas medições anteriores.
- Ajuste imediatamente a hora após qualquer mudança de hora, caso a opção de horário de verão automático esteja desativada.

#### Regressar ao ecrã inicial

Prima os botões **OD** ou **OS** (círculos verdes) para regressar ao ecrã inicial (ex. 11).

# Medir as pupilas utilizando o Pupilómetro VIP-400

#### **Instalar o copo ocular no pupilómetro**

São necessários dois componentes para iniciar uma medição das pupilas:

- Pupilómetro VIP-400 (ex. 12)
- Copo ocular (ex. 13)

O VIP-400 não deve ser utilizado sem que o copo ocular esteja corretamente posicionado (ex. 13). É extremamente importante que o copo ocular seja corretamente instalado. Um ajuste apertado ajuda a reduzir a possibilidade de entrada de luz dispersa no olho enquanto o exame está a ser realizado. O copo ocular tem uma patilha no rebordo que encaixa na reentrância da proteção da lente do Pupilómetro.

Posicione a patilha do rebordo do copo ocular na reentrância da proteção da lente do Pupilómetro e pressione para encaixar em posição. As patilhas de cada lado da proteção da lente também devem encaixar nos orifícios em ambos os lados do copo ocular.

Sistema de Pupilómetro NeurOptics® VIP®-400 — Instruções de utilização ©2023 NeurOptics, Inc.

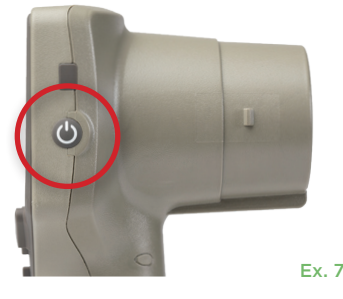

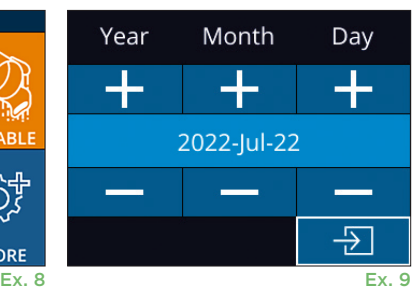

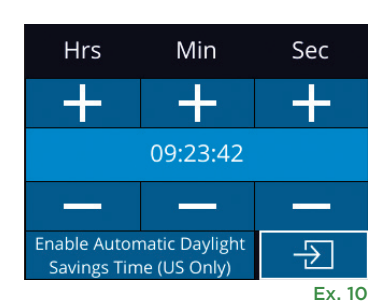

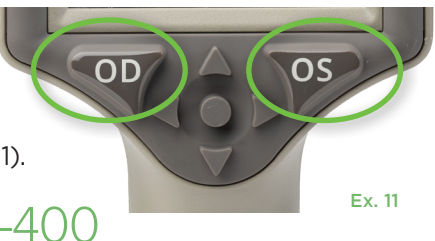

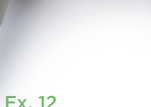

Ex. 13

#### Introduzir uma nova ID do doente

Existem duas opções para associar a ID do doente ao Pupilómetro: 1) Ler o código de barras do doente utilizando o Leitor de Códigos de Barras Integrado VIP-400; ou

2) Introduzir manualmente a ID do doente com caracteres alfabéticos ou numéricos.

#### **Ler o código de barras utilizando o leitor de códigos de barras integrado**

No ecrã inicial selecione **6**, depois, **Scan Code** (ex. 14). O VIP-400 irá emitir uma luz branca a partir do topo do dispositivo (ex. 15). Centre a luz branca sobre o código de barras até escutar um sinal sonoro. A ID do doente irá agora ser

apresentada no ecrã táctil do VIP-400. Confirme se a informação do doente está correta e selecione **Accept** (ex. 16). O VIP-400 irá apresentar a ID do doente e a indicação **Ready to Scan** (ex. 17).

#### **Introdução manual da ID do doente**

**No ecrã inicial selecione <b>。** depois, **Manual ID** ... Utilizando o ecrã táctil ou o teclado, introduza a ID

alfabética ou numérica do doente e selecione  $\Box$  (ex. 18). Confirme se a informação do doente apresentada no ecrã está correta e selecione **Accept** (ex. 16). O VIP-400 irá apresentar a ID do doente e a indicação Ready to Scan (ex. 17).

#### **Definir o protocolo de medição**

No ecrã inicial (ex. 21), selecione o ícone Definições  $\circ$  e, depois, o ícone superior direito (ex. 19) para alternar entre o Protocol **Light Off** e Protocol **Variable**.

No modo **Variable**, o olho é exposto a uma sequência de três luzes de fundo consecutivas que simulam as condições de iluminação **Scotopic, Low** 

Sistema de Pupilómetro NeurOptics® VIP®-400 — Instruções de utilização ©2023 NeurOptics, Inc.

**Mesopic** e **High Mesopic** e a duração da medição é de, aproximadamente,

12 segundos. Durante a escotópica, o fundo está desligado. A mesópica baixa (aproximadamente 0,3 lux) simula condições de iluminação como a iluminação da lua, a condução noturna fora das zonas urbanas ou uma sala pouco iluminada. A mesópica alta (aproximadamente 3 lux) simula condições como a iluminação pública moderada ou o crepúsculo inicial. O doente deve ser adaptado à escuridão antes de efetuar uma medição em modo Variable. O modo **Light Off** é de, aproximadamente, 2 segundos sem qualquer luz de fundo.

ID = NeurOptics

Cancel

**Accept** 

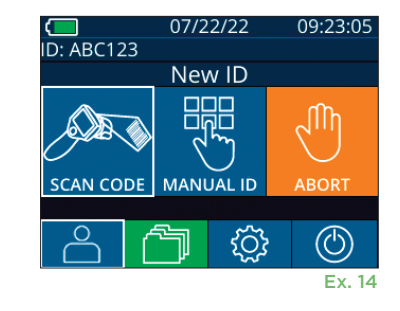

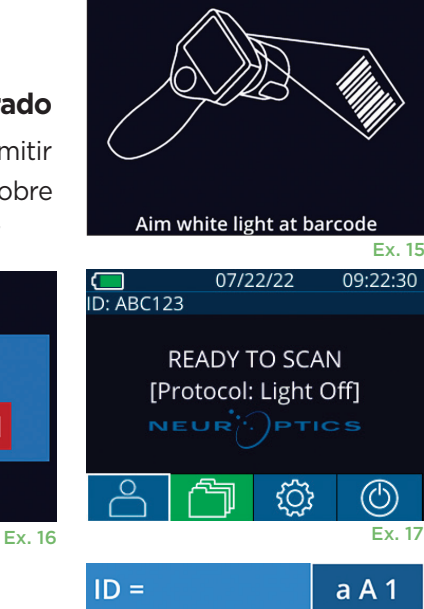

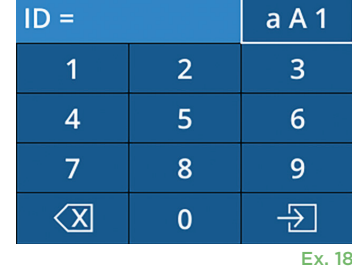

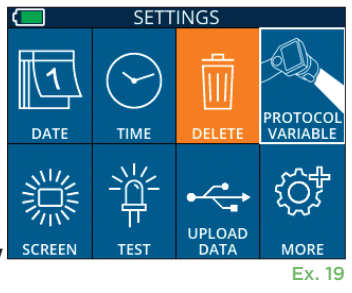

#### Preparação do doente e ambiente

- Antes de iniciar a leitura da medição, desligue ou reduza a iluminação do teto para assegurar que a sala está escura (caso pretenda obter o tamanho máximo da pupila).
- Instrua o doente a focar num pequeno objeto-alvo (por exemplo, um gráfico numa parede ou uma luz intermitente fraca que esteja a, pelo menos, 3 metros de distância) com o olho que não está a ser testado. O operador não se deve posicionar na linha de visão entre o doente e o objeto visado.
- Solicite ao doente que mantenha a cabeça direita e os dois olhos bem abertos durante a focalização e a

medição. Em alguns casos, se a focalização se tornar um problema, pode ser necessário manter o olho do doente aberto com o seu dedo.

- O operador deve posicionar o instrumento num ângulo reto em relação ao eixo de visão do doente e qualquer inclinação do instrumento deve ser minimizada (ex. 20).
- Recomenda-se que o operador se posicione ao mesmo nível que o doente durante a leitura para minimizar a inclinação. Se necessário, tanto o doente como o operador podem sentar-se de frente um para o outro durante a focalização e a medição.

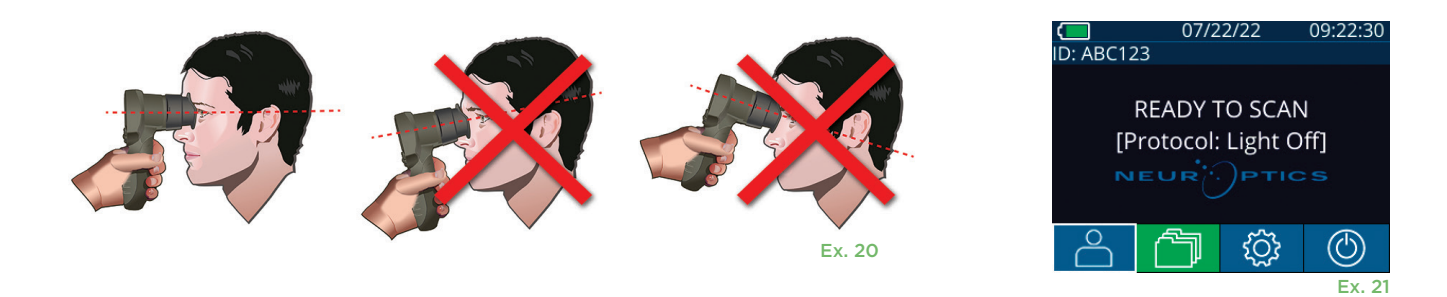

As medições devem ser realizadas com o pupilómetro no ecrã inicial (ex. 21). O ecrã inicial apresenta a data e a hora, o número da ID do doente e o protocolo que está ativo: **Variable** ou **Light Off**. O ecrã deve apresentar "READY TO SCAN".

Prima e mantenha premido o botão **OD** (olho direito) ou **OS** (olho esquerdo) até que a pupila esteja centrada no ecrã táctil e o ecrã apresente um círculo verde à volta da pupila. Uma moldura verde à volta do ecrã indica que a pupila está corretamente focalizada (ex. 22), ao passo que uma moldura vermelha indica que é necessário recentrar a pupila no ecrã antes de se iniciar a medição (ex. 23). Assim que surja a moldura verde, solte o botão **OD** ou **OS**, segurando o VIP-400 em posição durante cerca de dois segundos até ser apresentado o ecrã de resultados.

Assim que a medição da pupila for concluída, os dados são analisados e os resultados apresentados. Se a medição tiver sido afetada por um problema de monitorização (por ex., excesso de pestanejo), os respetivos resultados são reportados como **NA**. (ex. 24) Neste caso, os resultados da medição não são válidos nem confiáveis, pelo que a medição deve ser repetida.

A página de resultados no modo **Light Off** (ex. 25) mostra o diâmetro médio da pupila a negrito e o desvio padrão do diâmetro da pupila medido entre parêntesis durante a leitura. Inclui também o número da ID do doente, a data e a hora da medição, bem como qual o olho (direito ou esquerdo) que foi medido.

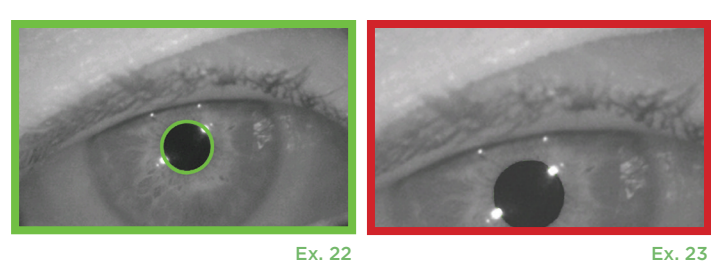

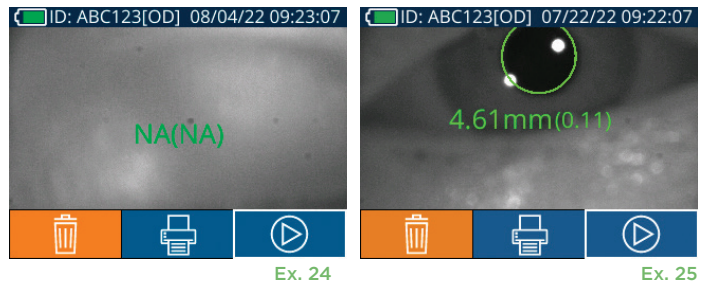

Sistema de Pupilómetro NeurOptics® VIP®-400 — Instruções de utilização ©2023 NeurOptics, Inc.

Sistema de Pupilómetro NeurOptics® VIP®-400 — Instruções de utilização ©2023 NeurOptics, Inc. 8

A página de resultados no modo **Variable** (ex. 26), que demora 12 segundos no total, mostra o diâmetro médio da pupila em cada nível de luz, o desvio padrão, bem como o número da ID do doente, a data e a hora da medição e qual o olho (direito ou esquerdo) que foi medido.

#### **Reprodução de vídeo**

No ecrã Results, selecione o ícone **Video**  $\odot$  para visualizar a reprodução de vídeo da leitura. Apenas pode ser reproduzido o vídeo da última medição. Depois de o VIP-400 ter sido desligado, ou se o botão OD ou OS for premido durante a leitura, o último vídeo fica inacessível (ex. 27).

#### **Percorrer os registos**

Para rever os registos guardados no VIP-400:

- No ecrã inicial: Selecione o ícone **Registos** (1) (ex. 28).
- Para percorrer os registos por ID do doente, selecione a ID na lista ou utilize as setas **PARA CIMA**  $\land$  e **PARA BAIXO**  $\lor$  no ecrã para percorrer IDs adicionais disponíveis na lista. As IDs das medições mais recentes, realizadas no VIP-400, irão aparecer no topo da lista.
- Para procurar uma ID de um doente em específico, selecione  $\frac{2}{\sqrt{2}}$  (ex. 29), introduza a ID do doente e selecione  $\Box$ .
- Para percorrer todas as medições das pupilas armazenadas no VIP-400 por ordem cronológica (incluindo todas as IDs de doentes), selecione o ícone **Todos os registos filale** (ex. 29) e prima o botão de **seta PARA BAIXO** no teclado para percorrer todas as medições anteriores, armazenadas no VIP-400.
- Quando surgir a mensagem **No more records**, atingiu a medição mais antiga da pupila armazenada.

O pupilómetro pode armazenar até 1200 registos no dispositivo. Depois de atingir o limite de 1200 medições, cada novo registo irá substituir o mais antigo guardado no dispositivo.

#### **Transferir dados**

No ecrã inicial, selecione o ícone Definições e, depois, **Upload Data .** Ligue o cabo USB ao pupilómetro, retirando a tampa USB com a ferramenta de remoção fornecida e ligue o cabo à porta mini USB do pupilómetro por cima do botão de alimentação

(ex. 30). Aparece uma mensagem de texto no ecrã a solicitar ao utilizador que "connect USB cable & copy R\_#####\_######.xls". Transferir dados para o portátil (ex. 31). Depois de ligar a outra extremidade do cabo à porta USB do computador, o cartão de memória do pupilómetro será apresentado como "Neuroptics" no computador. Abra a pasta Neuroptics e copie o ficheiro. Prima "Done" na pequena janela no ecrã do pupilómetro apenas após a cópia ter sido concluída, uma vez que o ficheiro será depois eliminado (ex. 32).

#### **ID: NO IDIOSI 12/22/22 11:30:22** Mean (mm) Std (mm) **Scotopic** 4.67 0.07 Low Mesopic 4.65  $0.05$ High Mesopic 4.72 0.08 Ex. 26

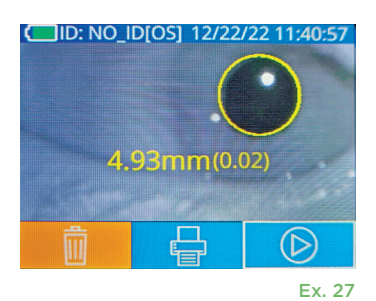

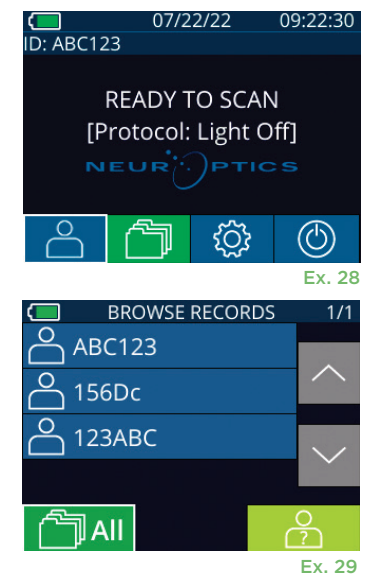

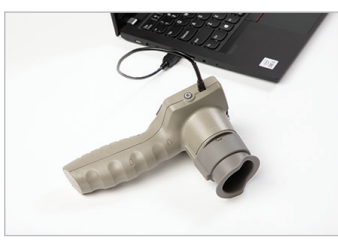

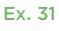

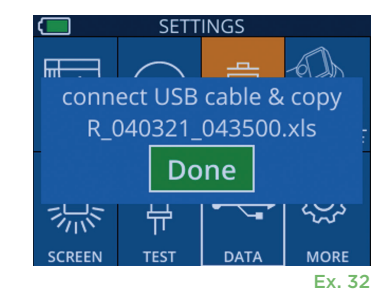

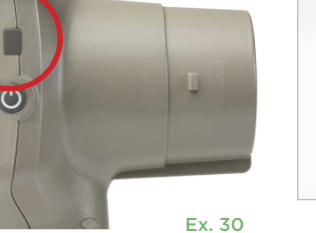

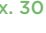

#### **Imprimir dados**

Ligue a fonte de alimentação à impressora, como mostrado no ex 33. Ligue a impressora e irá acender-se uma luz verde. O resultado da medição do doente apresentado no momento na janela de resultados (ex. 34) pode ser impresso, selecionando **na parte inferior** do ecrã.

O sistema só imprime um registo quando é apresentado um resultado de medição no ecrã. Caso pretenda imprimir uma medição que não a última medição feita, consulte a secção "Percorrer os registos" acima. Consulte as instruções de utilização específicas da impressora no respetivo manual de instruções.

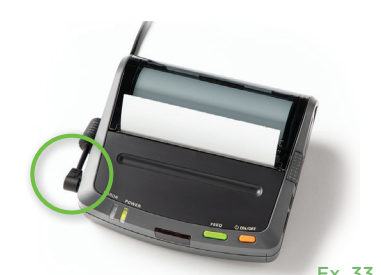

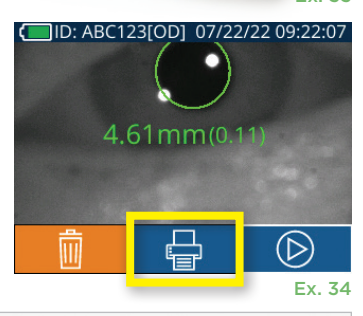

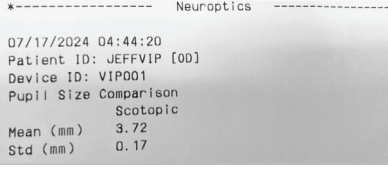

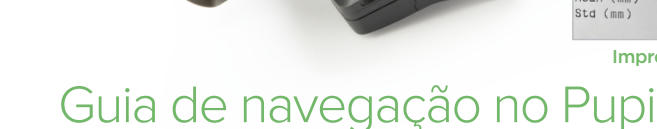

#### 07/17/2024 04:44:42 Patient ID: JEFFVIP [OD]<br>Patient ID: JEFFVIP [OD]<br>Device ID: VIPOO1 upil Size Comparisor H. Mesopic Scotopic L. Mesopic  $4.61$  $\begin{array}{c} 3.12 \\ 0.11 \end{array}$  $2.87$ std (mm)  $0.09$  $0.10$

Impressão de amostra no modo Variable Impressão de amostra no modo Light Off

### Guia de navegação no Pupilómetro VIP-400

#### **Regressar ao ecrã inicial**

Prima o botão **OD** ou **OS** (ex. 35) para regressar ao ecrã inicial.

#### **Definicões**

Utilizando o ecrã táctil ou o teclado, selecione o ícone **Definições** em (ex. 36) no ecrã inicial para aceder ao menu Settings (ex. 37).

#### **Data e hora**

Consulte a secção **Ajustar a data e hora** na página 5.

#### **Eliminar registos**

Para eliminar registos da memória do dispositivo do VIP-400, aceda ao menu Settings e prima **Delete e**, depois, selecione **Yes** para eliminar o registo (ex. 38). Pode eliminar os registos no dispositivo para uma ID de doente específica ou todos os registos.

#### **Brilho do ecrã LCD**

O VIP-400 está predefinido para o valor de brilho máximo do ecrã LCD. Ajuste para um valor de brilho médio, premindo « Liuste para um valor de brilho mínimo, premindo *※.* Para regressar ao valor de brilho máximo, basta premir **※** mais uma vez.

#### **LED de teste**

Premir o ícone Test<sup>3</sup> apresenta uma amostra da luz LED que é emitida pelo VIP-400 durante a medição da pupila. O teste deve mostrar LEDs acesos às 3, 6, 9 e 12 horas no lado da lente. Este teste serve apenas para fins de demonstração e não afeta a utilização do dispositivo.

Sistema de Pupilómetro NeurOptics® VIP®-400 — Instruções de utilização ©2023 NeurOptics, Inc. 9

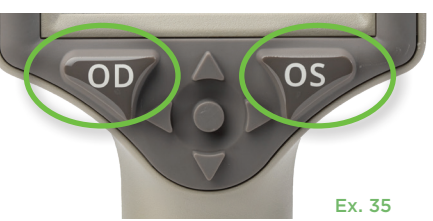

SETT

**TIME** 

tď:

**DATE** 

**RESULTS** 

 $\overline{\mathbb{H}}$ 

**DELETI** 

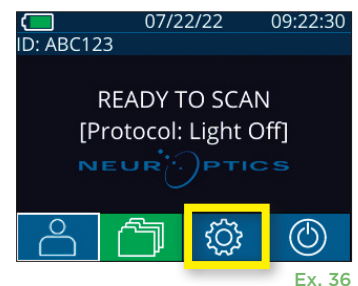

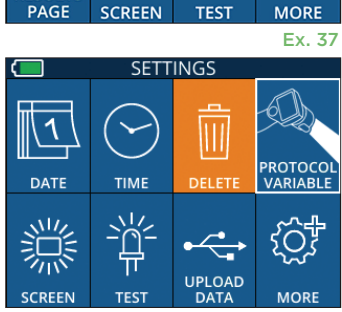

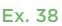

O

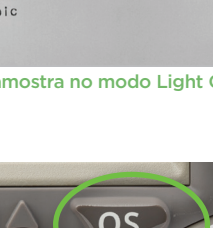

#### Mais definições

#### **Personalizar o leitor de códigos de barras**

Se necessário, o Leitor de Códigos de Barras Integrado VIP-400 pode ser personalizado para truncar ou expandir os caracteres alfabéticos ou numéricos lidos de um código de barras. As predefinições de **Default** ajustam-se automaticamente de modo a ler mais tipos de códigos de barras 1D e 2D, e a opção "Default" deverá permanecer selecionada, a não ser que seja necessário aplicar uma personalização específica a todos os códigos de barras lidos pelo VIP-400. Selecione **Definições**  $\circledS$  mais  $\circledS$ **Custom Barcode** (ex. 39) e, de seguida, selecione **Scan Sample** para ler uma amostra de código de barras e programar a personalização pretendida (truncagem ou expansão) a utilizar para todas as leituras posteriores. Contacte a NeurOptics para obter informações adicionais.

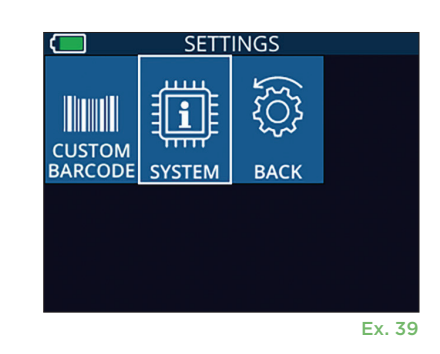

#### **Informação do sistema**

Selecione **System** (ex. 37) para ver as informações do sistema VIP-400 como o número de série e as versões da aplicação de software

e do firmware do dispositivo.

### Deteção e resolução de problemas

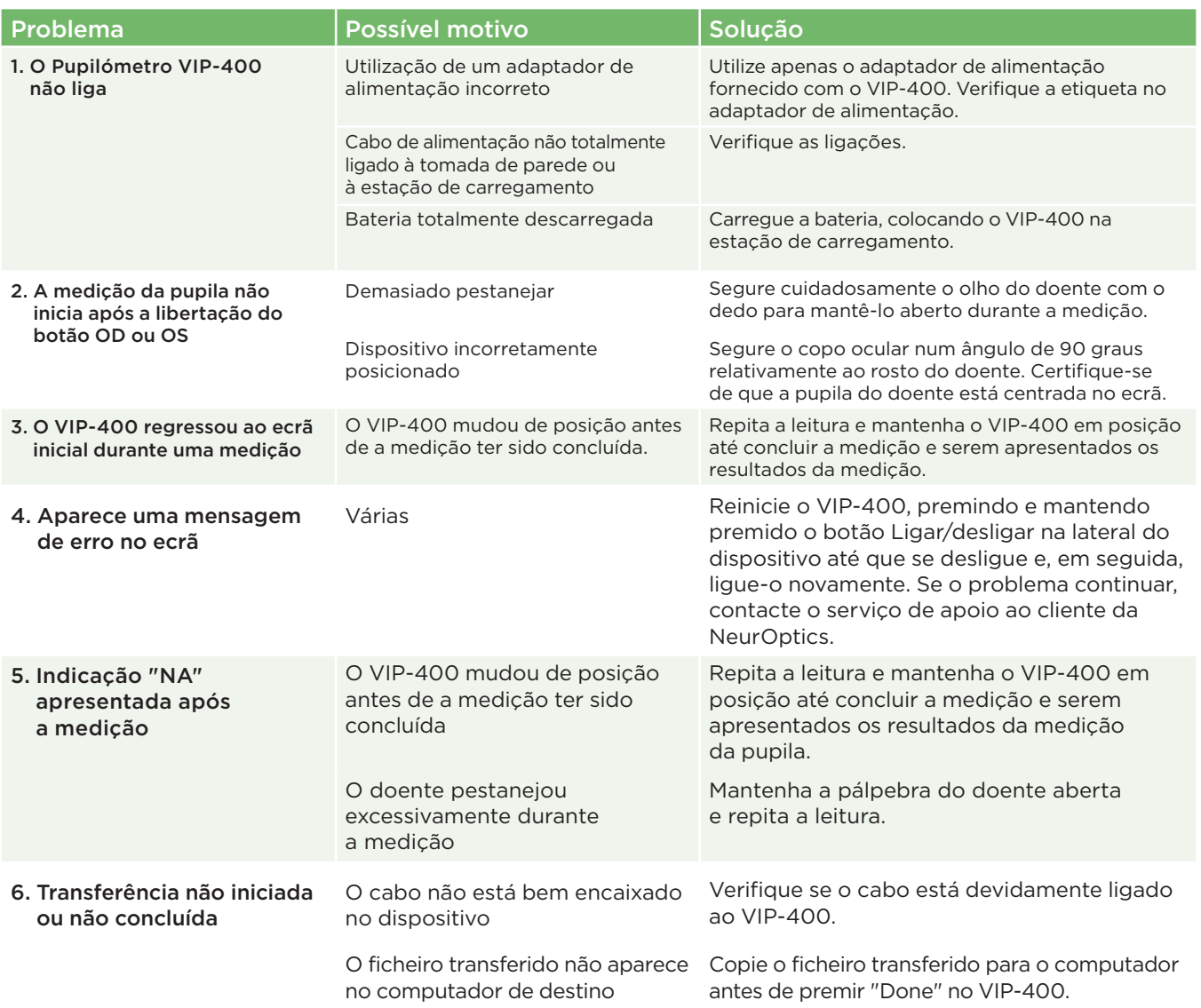

# Deteção e resolução de problemas (continuação)

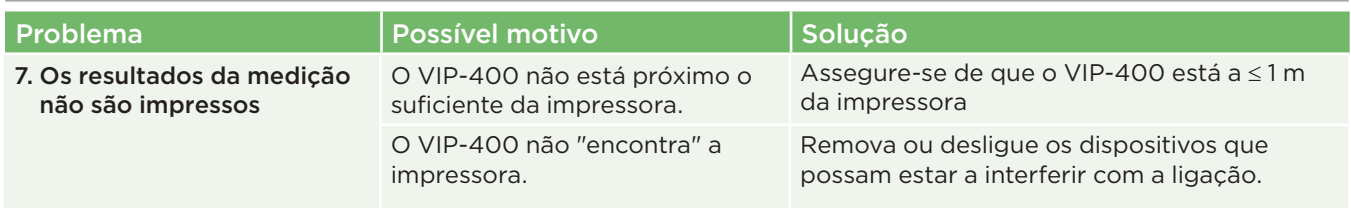

### **Desligar**

Para desligar o Pupilómetro VIP-400, escolha uma das opções:

- Aceda ao ecrã inicial e selecione o ícone **Alimentação** , seguidamente confirme com **Yes** para desligar (ex. 40).
- Prima e mantenha premido o botão Ligar/desligar (b) na parte lateral do VIP-400 durante cerca de 3 segundos.

Ocasionalmente, poderá ser necessário reiniciar o sistema do VIP-400. Para reiniciar, basta premir e manter premido o botão **Ligar/desligar (4)** na parte lateral do VIP-400 até este se desligar e, depois, voltar a ligar, premindo (sem manter premido) o botão **Ligar/desligar** .

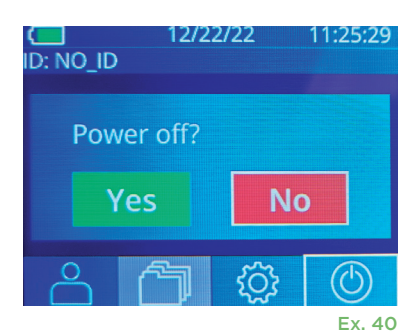

# Manuseamento, limpeza e manutenção

Manuseie **sempre** o Pupilómetro VIP-400 e a Estação de Carregamento VIP-400 com cuidado, porque no interior existem componentes eletrónicos, plásticos, de vidro e de metal frágeis. O VIP-400 e a estação de carregamento podem ficar danificados em caso de queda ou exposição prolongada a líquidos ou a ambientes com elevado teor de humidade.

O VIP-400 e a estação de carregamento não requerem qualquer tipo de manutenção programada regular. Se o VIP-400 e a estação de carregamento não estiverem a funcionar corretamente ou parecer terem sido danificados, contacte imediatamente o serviço de apoio ao cliente da NeurOptics através do **número gratuito na América do Norte:** 866.99.PUPIL (866-997-8745), internacional: +1-949-250-9792 ou por e-mail: **Info@NeurOptics.com.**

#### Limpeza do Pupilómetro VIP-400, da estação de carregamento VIP-400 e do copo ocular

Para a limpeza do VIP-400, da estação de carregamento e do copo ocular recomenda-se a utilização de soluções de limpeza à base de álcool isopropílico (IPA), em concentrações de até 70% de IPA. Não utilize produtos químicos que possam danificar a superfície do VIP-400 e da estação de carregamento. Alguns produtos químicos podem enfraquecer ou danificar componentes de plástico e resultar no funcionamento inadequado dos instrumentos. Utilize todos os produtos de limpeza seguindo as instruções do respetivo fabricante, tendo o cuidado de espremer o excesso de líquido do pano antes de limpar o VIP-400 e a estação de carregamento e não utilize um pano demasiado húmido.

Limpe todas as superfícies expostas. Siga as instruções do fabricante do produto de limpeza relativamente ao tempo de atuação da solução sobre a superfície do dispositivo.

- **• NÃO** utilize um pano demasiado húmido. Esprema o excesso de líquido do pano antes de limpar o VIP-400 ou a estação de carregamento.
- **• NÃO** permita a acumulação de produto de limpeza no instrumento.
- **• NÃO** utilize qualquer objeto rígido, abrasivo ou pontiagudo para limpar qualquer parte do VIP-400 ou da estação de carregamento.
- **• NÃO** mergulhe o VIP-400 ou a estação de carregamento em líquido, nem tente esterilizar o produto, uma vez que poderá danificar os componentes eletrónicos e óticos.

#### Secagem e inspeção após a limpeza

Confirme que o VIP-400 e a estação de carregamento estão completamente secos antes de voltar a colocar o VIP-400 na estação de carregamento.

Sistema de Pupilómetro NeurOptics® VIP®-400 — Instruções de utilização ©2023 NeurOptics, Inc. 11

#### Considerações relativas à limpeza: Ecrã de cristais líquidos (LCD) e vidro da tampa da lente do VIP-400

Para melhor proteção do ecrã de cristais líquidos (LCD), utilize um pano limpo, macio e que não largue pelos e uma solução com até 70% de IPA para limpar o LCD do VIP-400. Recomenda-se também a limpeza ocasional da lente do VIP-400 e da janela do leitor de códigos de barras integrado (situada imediatamente acima da lente) utilizando um pano limpo, macio e que não largue pelos e uma solução com até 70% de IPA.

### Serviço de apoio ao cliente

Para assistência técnica ou caso tenha uma questão relativa ao seu produto ou encomenda, queira contactar o serviço de apoio ao cliente da NeurOptics através do **número gratuito na América do Norte:** 866.99.PUPIL (866-997-8745), internacional: +1-949-250-9792 ou por e-mail: **Info@NeurOptics.com**.

# Informações para encomenda

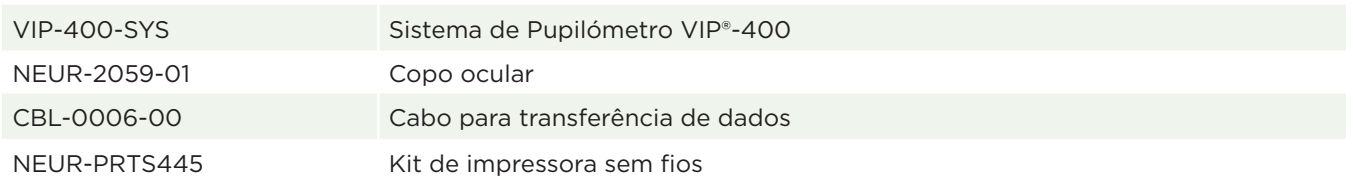

#### Política de devolução

Os produtos devem ser devolvidos em embalagens não abertas, com os selos do fabricante intactos, para serem aceites para crédito, a menos que sejam devolvidos devido a uma reclamação de defeito ou rotulagem incorreta do produto. A determinação de um defeito ou rotulagem incorreta do produto será feita pela NeurOptics, cuja determinação será definitiva. Os produtos não serão aceites para crédito se tiverem estado na posse do cliente há mais de 30 dias.

© 2023 NeurOptics®, Inc. NeurOptics® e VIP® são marcas comerciais da NeurOptics®, Inc. Todos os direitos reservados.

# Anexo A – Especificações técnicas

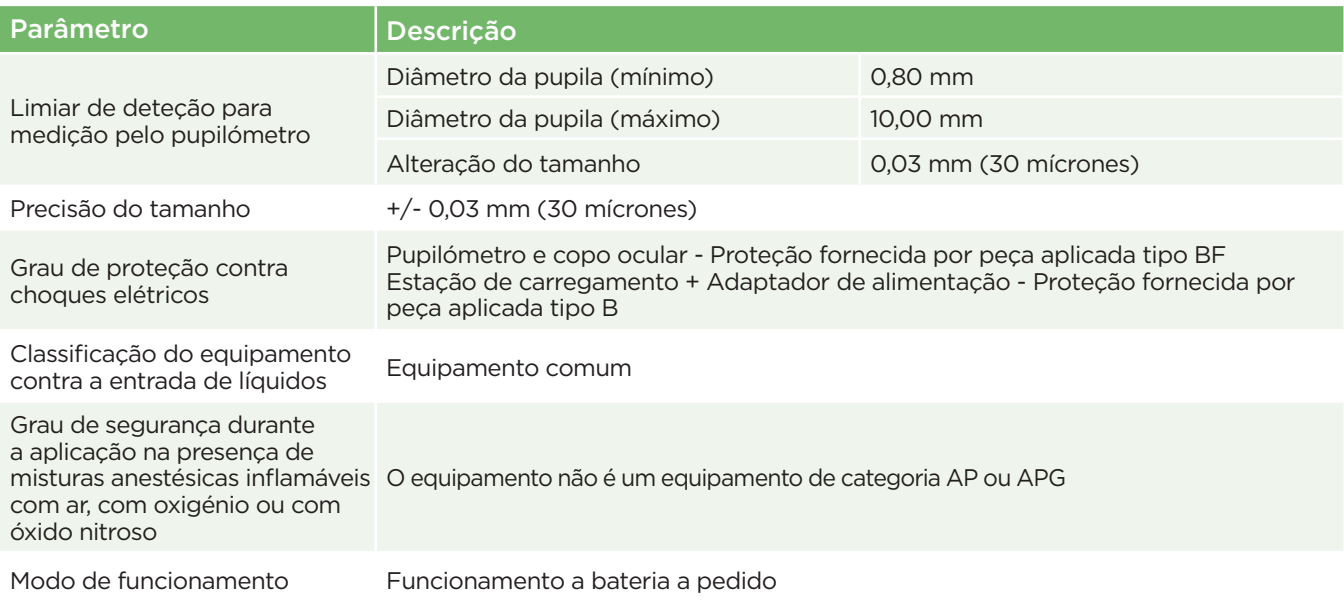

# Anexo A – Especificações técnicas (continuação)

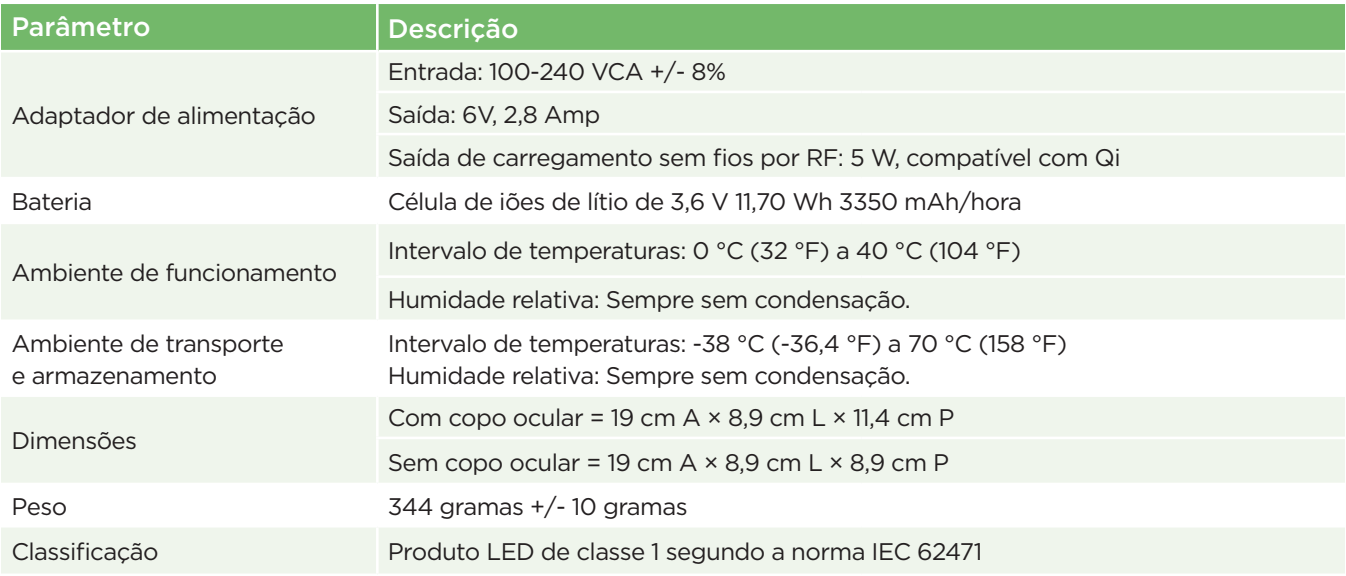

# Anexo B – Definição internacional de símbolos

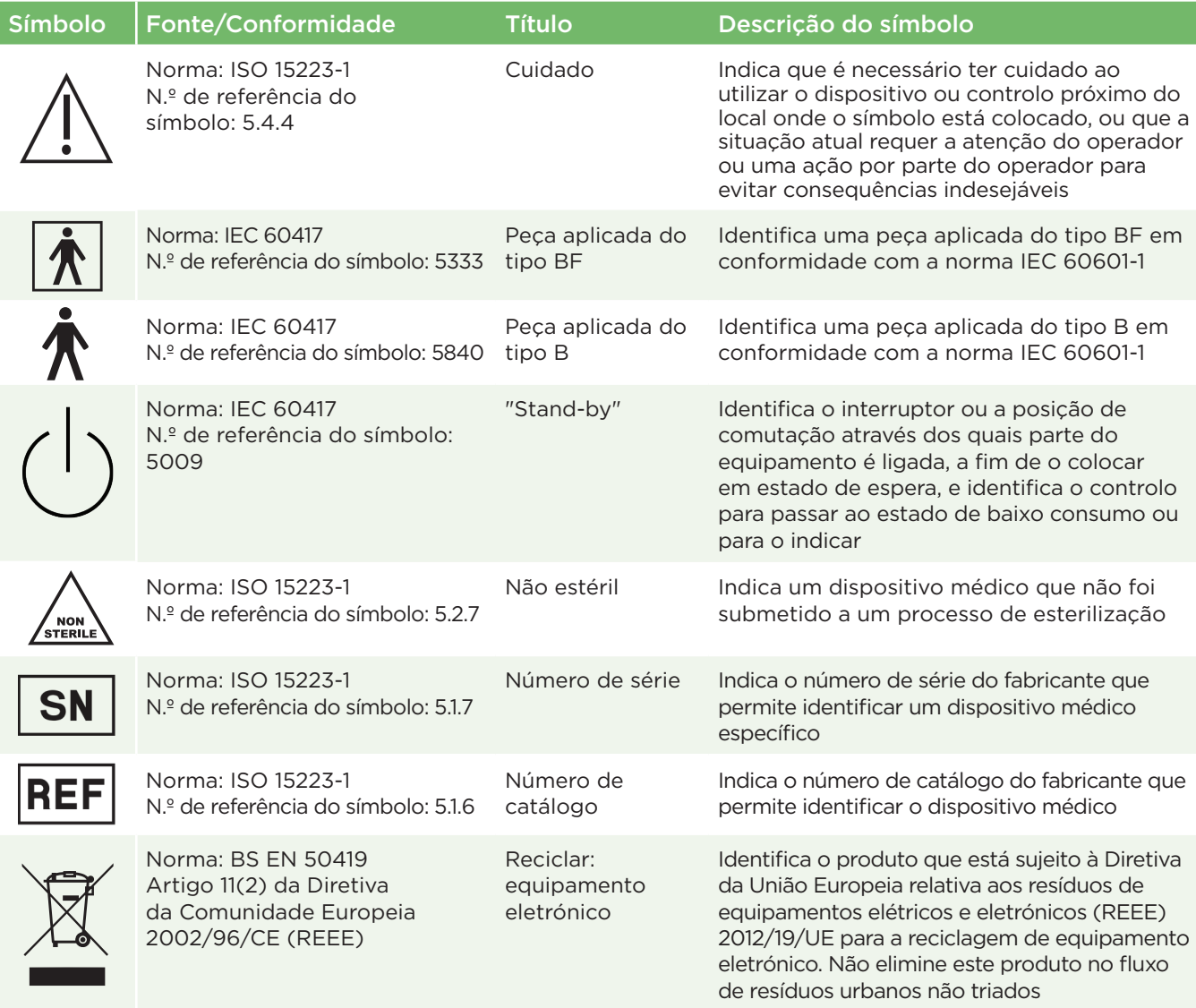

# Anexo B – Definição internacional de símbolos

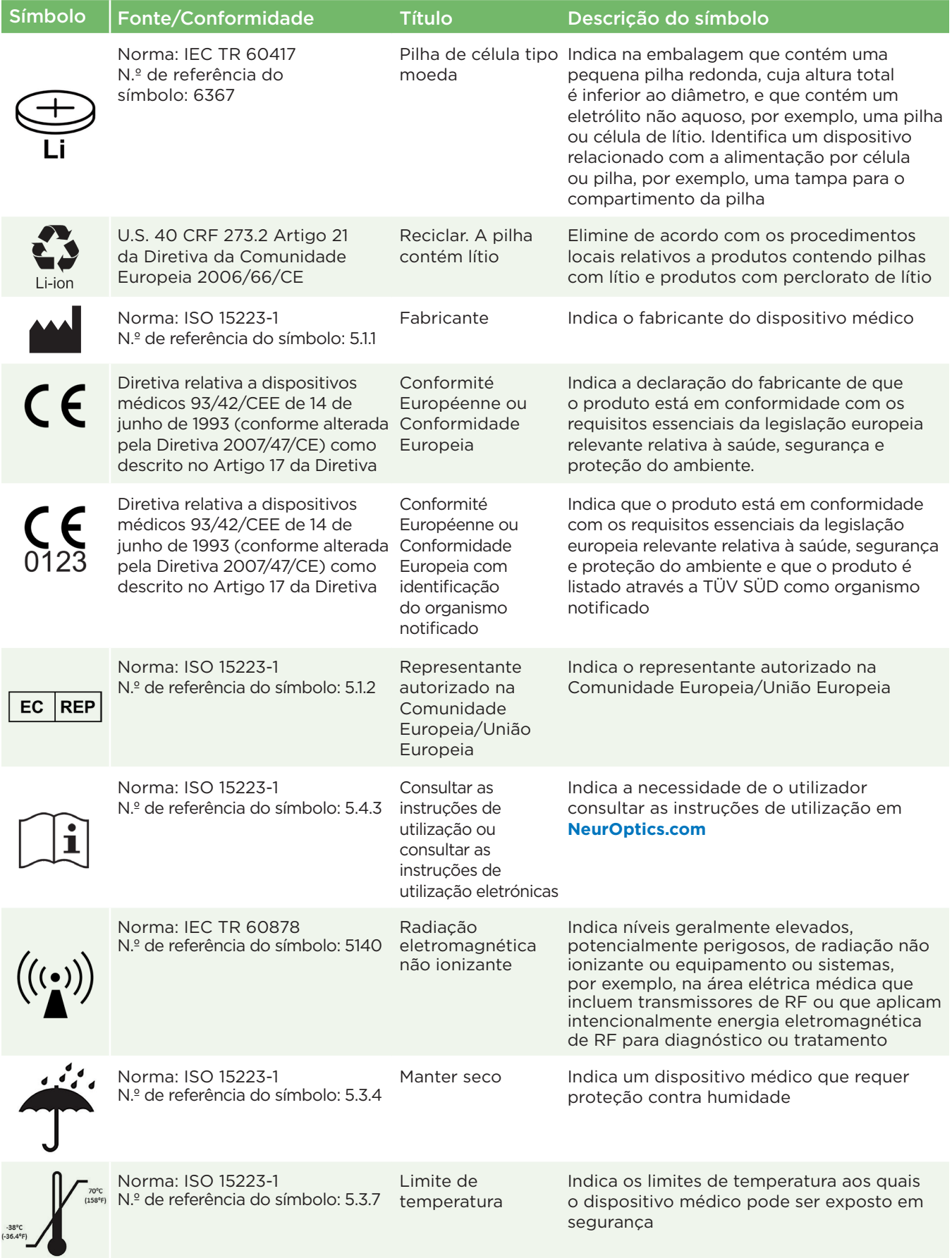

# Anexo B – Definição internacional de símbolos

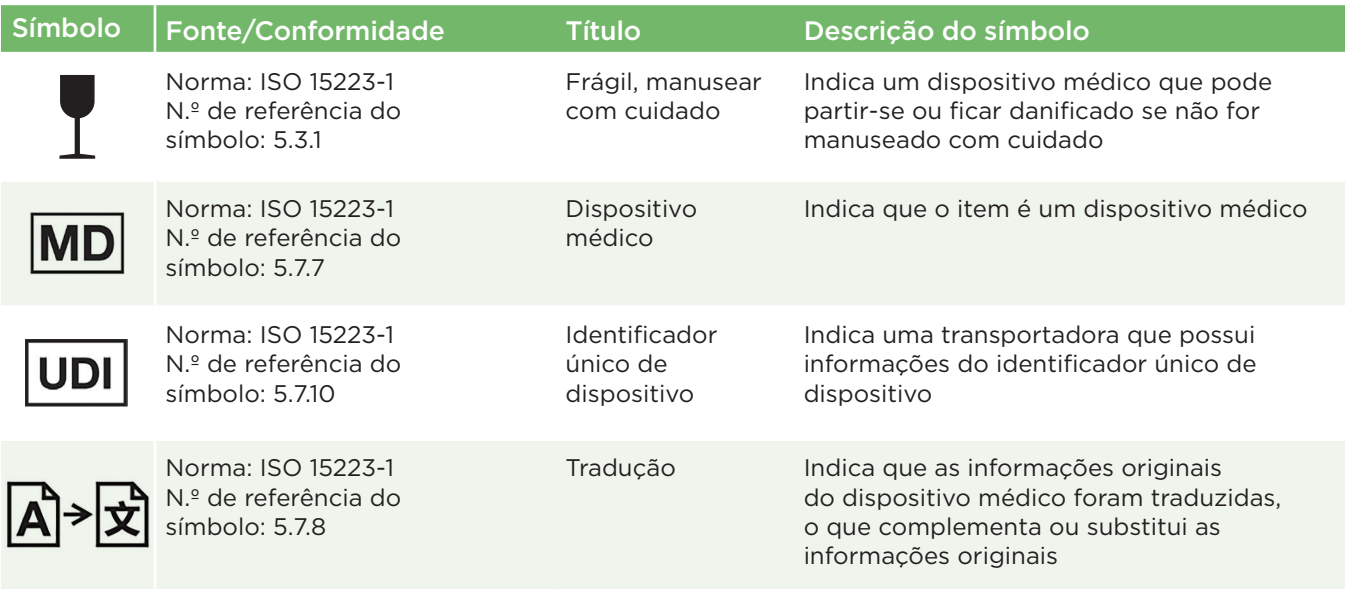

# Anexo C – Alcance e frequência da impressão sem fios

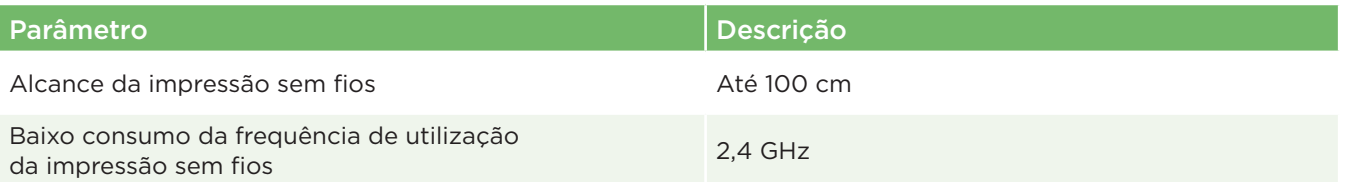

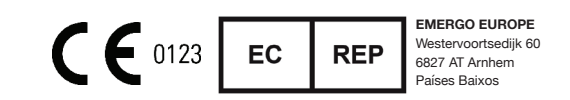

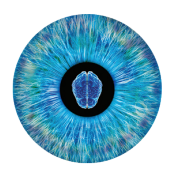

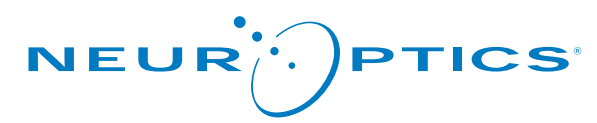

Advancing the Science of NPi® Pupillometry

9223 Research Drive Irvine, CA 92618 | EUA Tel: +1 949.250.9792 Número gratuito na América do Norte: 866.99.PUPIL info@NeurOptics.com **NeurOptics.com**